# *Steuerung einer analogen Märklin Modellbahn über den Bildschirm eines PC .*

Übersicht:

- I.)Vorgaben und Ziele
- II.) Schnittstellen zwischen der Modellbahn und dem PC.
- III.)Programmierung
	- 1) Wichtige Programmmodule und deren Funktion
	- 2.) Schalten von Weichen und Signalen
	- 3.) Gleismeldungen
	- 4.) Gleissicherung durch Schienenkontakte
	- 5.) Macro Weichenschaltung
	- 6.) Gleisbildstellwerke

# I.) Vorgaben und Ziele

- 1.) Eine relativ kleine analoge HO Märklinanlage war Ausgangssituation.
- 2.) Die Umrüstung auf digitale Steuerung insbesondere der Triebfahrzeuge mit Märklinteilen war zu aufwändig und kam daher nicht in Frage. Es sollte aber dennoch die Steuerung der Anlage über einen Computerbildschirm erfolgen.
- 3.) Ziel war

 \_ herkömmliche Stellpulte zu ergänzen oder zu ersetzen durch Magnetschalter und diese über Taster auf einem PC-Bildschirm manuell zu betätigen.

- \_ Gleisbesetztinformationen auf dem Bildschirm anzuzeigen und
- \_ teilweise eine automatischen Zugsteuerung zu erwirken.

II.)Anbindung der Bahn und an die Schnittstellen.

Zwischen der Bahn mit analogen Bahndaten und dem PC mit digitalen Daten sind Schnittstellen d.h. Wandler notwendig Zur Ausgabe der Steuersignale wurde das Interface WR64 der Firma MODULBUS verwendet und zum Einlesen von Informationen das RD30 derselben Firma. Details zur WR64 und RD30 unter (Link zu [MODULBUS\)](http://www.ak-modul-bus.de/cgi-bin/iboshop.cgi?show10,0#2882008). . Die Wandler sind

über serielle Leitungen mit dem Rechner verbunden. Gebaut werden mussten Magnetschalter für die Ankopplung der Wandler an die Weichen und Signale.

#### **A) Weichen und Signale**

An den Ausgängen der **WR64** liegen Gleichspannungsimpulse von 12Volt an. Ein Ausgang steuert mit einem Gleichstromimpuls von etwa 0,5s direkt eine Relaisspule an. Der Schalter schließt z.B. einen Weichenstromkreis.. Es wurden Relaisplatinen gefertigt.

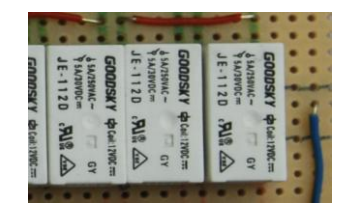

Verwendetes Relais mit Datenangaben.

In Abbildung 4 sind acht Relais nebeneinander angeordnet. Da Märklin mit Doppelspulen arbeitet, können mit einer WR64 32 Weichen oder Signale geschaltet werden. In der praktischen Ausführung werden die Schaltimpulse der WR64 über Flachbandkabel zu Relaisplatinen geführt. Die Flachbandkabelenden werden aufgetrennt und an die Klemmen geschraubt. In meinem Falle wurden Adapterklemmleisten benutzt. Von Vorteil ist, dass die insgesamt vier Flachbandkabel der WR64 dezentrale Schwerpunkte bei der Verkabelung ermöglichen ( siehe Abbildung 2 und 4 ) Hier sind auch die weiteren Verbindungsleitungen zu erkennen.

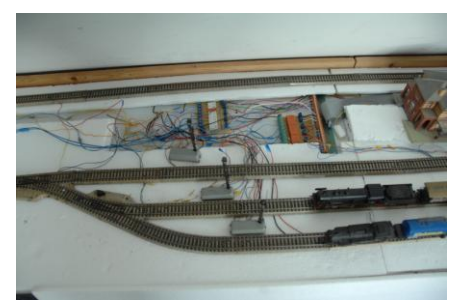

Abb.1 Dezentraler Anschlusspunkt Abb. 2 Anschlussübersicht

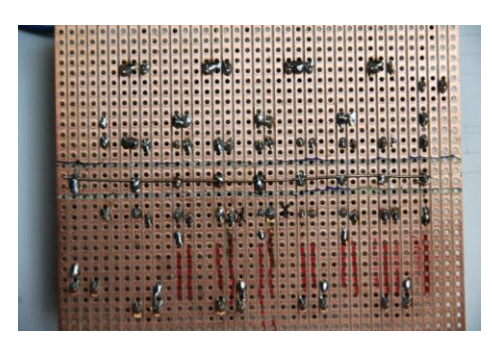

Abb.3 Lötseite der Relaiskarte **Abb.4** Relaisplatine

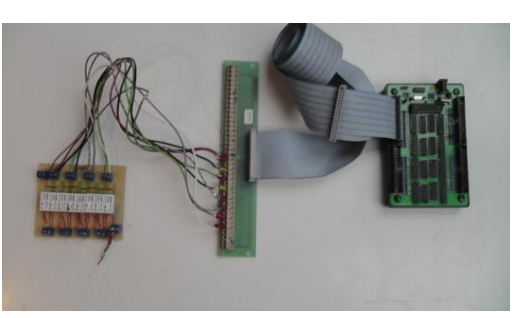

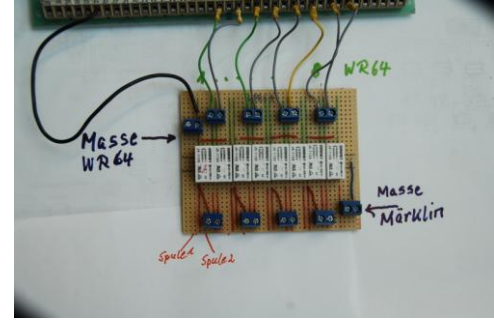

Für den Bau der Relaiskarten wurden Fertigplatinen mit Leiterbahnen verwendet. Alle Leiterbahnen wurden zweimal quer getrennt und einige Brücken hergestellt wie in Abbildung 3 und 4 zu erkennen ist.

#### B) **Gleisbesetztmeldungen**

Zum Abfragen von Gleisbesetztdaten habe ich das Interface **RD30** verwendet**.** Bis zu 30 Schalter oder Kontakte können vom PC abgefragt werden. Mini Reedkontakte wurden dazu zwischen den Schienen angebracht. Ein kleiner unter einem ersten und unter einem letzten Waggon angeklebter Magnet schließt beim Überfahren jeweils den Kontakt. Als Datenleitungen konnten zum Teil freie Leiter der Flachbandkabel verwendet werden. [\( Hier Details zur RD30\)](http://www.ak-modul-bus.de/cgi-bin/iboshop.cgi?show10,0#2882008)

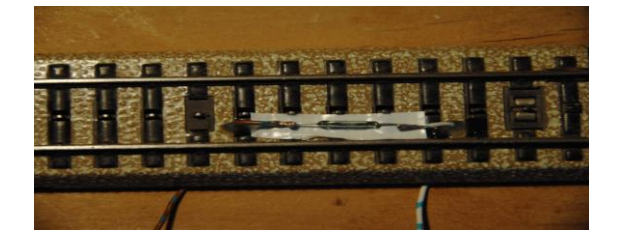

Abb. 4 Gleis mit Reedkontakt

# III.)Programmierung

Zur Programmierung der Interfaces ist sehr gut die Software **PROFILAB Expert** der Fa. Abacom geeignet.

Zum Kennenlernen dieses Steuerprogramms werden zunächst einige später wichtige Module vorgestellt. Das geschieht einmal im der folgenden Darstellung, kann aber auch durch Aufruf einer zugehörigen Demonstration direkt ausprobiert werden.

Auf Erläuterungen zum Grundwissen über logische Gatter und weiterer Module wird an dieser Stelle verzichtet, da diese u.a. in Hilfe zum Programm erläutert werden.

Zum Grundverständnis sei gesagt, dass alle im Folgenden verwendeten Module von der Software simuliert werden und nicht real existieren

#### **1.)Wichtige Programmmodule bei Profilab**

Ein **RS-FlipFlop Modul,** auch **Bistabiler Multivibrator** genannt, wechselt den Zustand bei Betätigung eines Tasters und behält diesen solange bei, bis der zweite Taster betätigt wird.

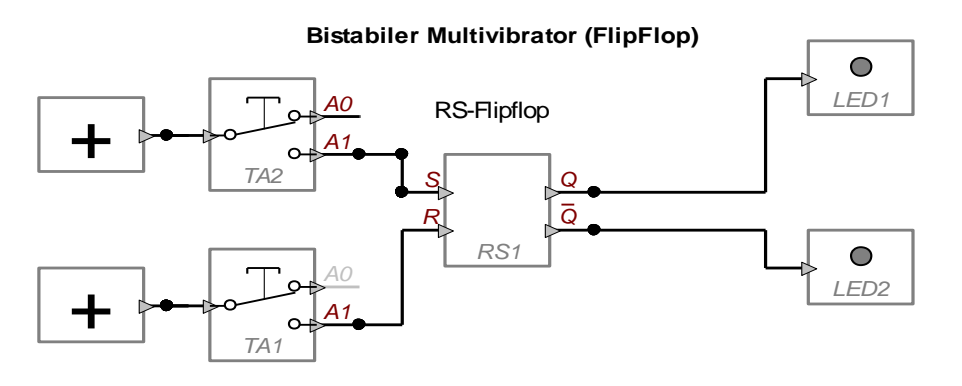

Er ist zur Weichen- und Signalsteuerung mit Doppelspulen bestens geeignet.

Wechselt z.B. der Pegel an Q von ´low´ auf ´high´, wird ein Stromimpuls über eine serielle Datenleitung an das Interface WR64 gesendet, dieses aktiviert eine z.B. Signalspule und schaltet das Signal.

Verwendet man statt eines einfachen Tasters einen im Programmbaukasten bereitgestellten LED-Taster, dann wird der Zustand an Q und damit die Signalstellung, z.B. `Fahrtfrei`, im Display angezeigt durch eine im LED-Taster simulierte LED .

Das nun beschriebene sog. **JK Master Slave Flipflop** wechselt bei der kreuzweisen Verdrahtung der Ein- und Ausgänge bei jedem Tastendruck den Pegel am Ausgang Q. (an Qquer liegt immer der entgegengesetzte Wert an).Ein Schienenkontakt liefert, durch kleine Magnete unter dem ersten und dem letzten Waggon eines Zuges ausgelöst , einen Impuls, einmal beim Einfahren und dann beim Verlassen eine Gleisabschnitts ein weiteres Mal. Die LED an Q und Qquer zeigen an: ´*Gleis besetzt*´ oder ´*Gleis frei*´.

Prinzip der Gleisbesetztanzeige ausgelöst durch einen Schienenkontaktimpuls

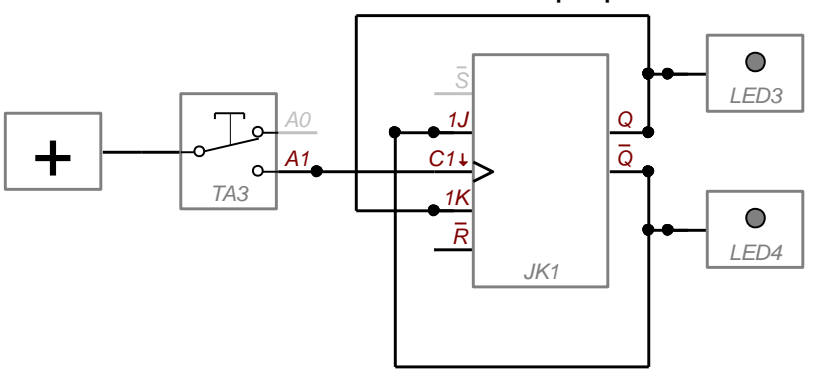

**JK Master Slave FlipFlop**

Ein Schienenkontakt kann z.B. Reedkontakt sein. Das ist ein Kontakt in einem Glasröhrchen, der auf einem Gleis montiert wird und durch einem Magneten betätigt wird.

Die Impulse solcher Schalter sind unsauber und flattern oft. Abhilfe schafft ein sog. Monoflop.

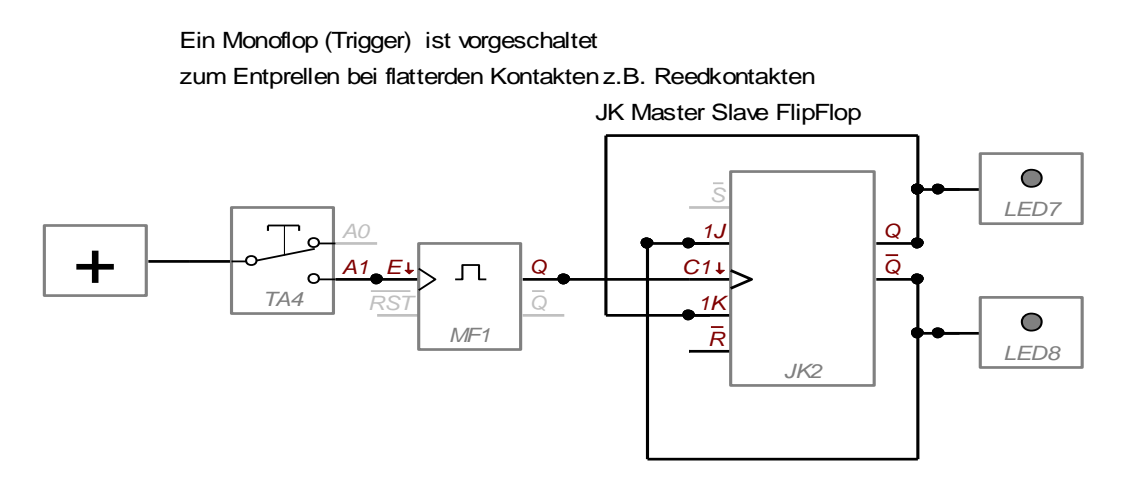

Ich habe Reedkontakte in meiner Anlage verwendet. Es wäre aber auch ein Dauerkontakt möglich, wie unten gezeigt ist.

Prinzip der Gleisbesetztanzeige mit einem Schienendauerkontakt

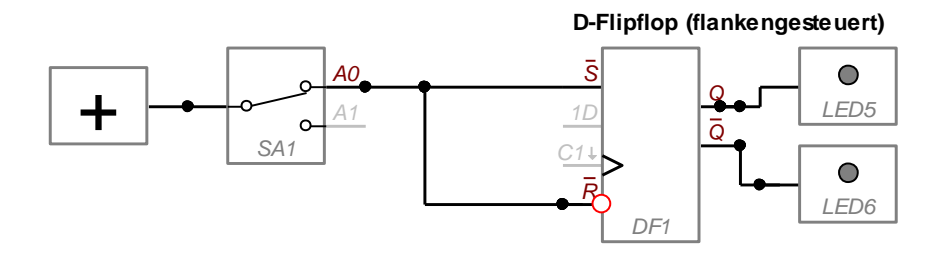

In der Demo1 werden verschiedene Darstellungen einer LED-Anzeige gezeigt.

#### Demo 1 in Download Bahnsteuerung

# **2.Ansteuerung von Weichen und Signalen**

Zwei der eben beschriebenen **RS FlipFlop**–Schaltungen steuern über einfache Taster vom Bildschirm aus die Spulen des Signal- bzw. Weichenantriebs.

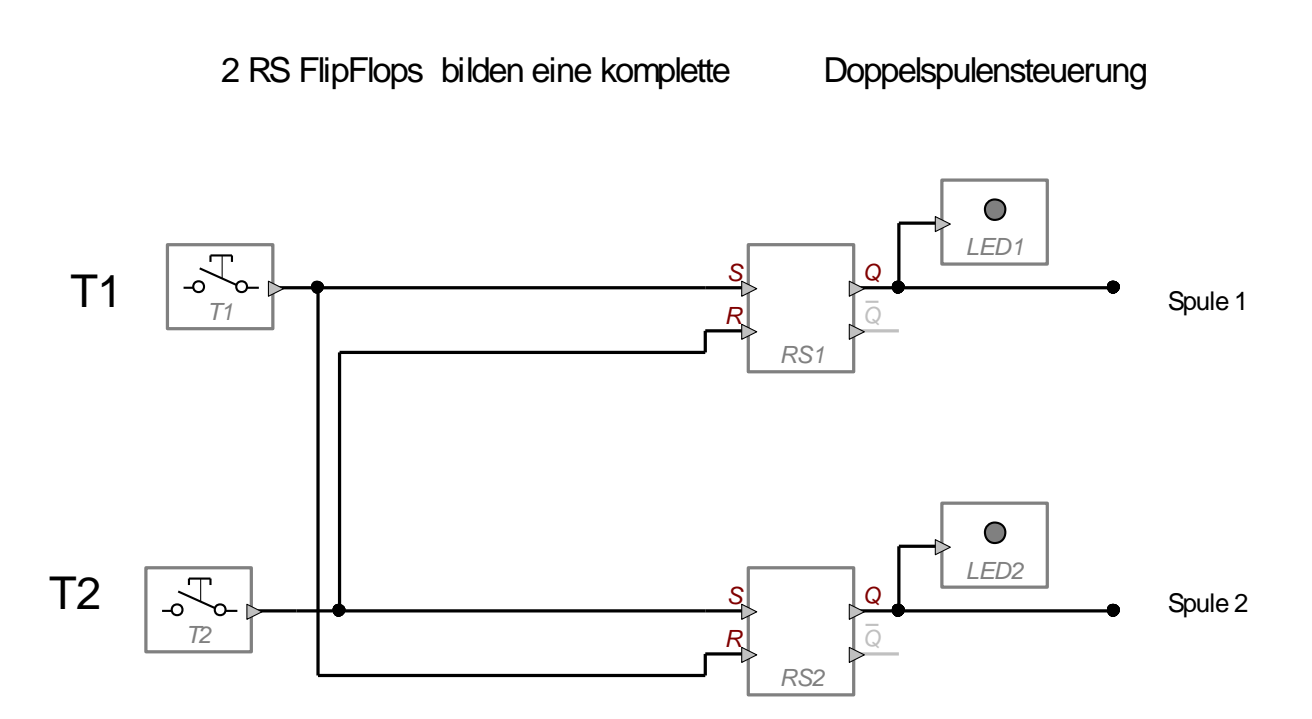

Ein LED-Baustein kann durch Hinzufügen von Sensorausgängen zu einem Taster mit Anzeige werden. Zusätzliche Anzeige LEDs können entfallen.

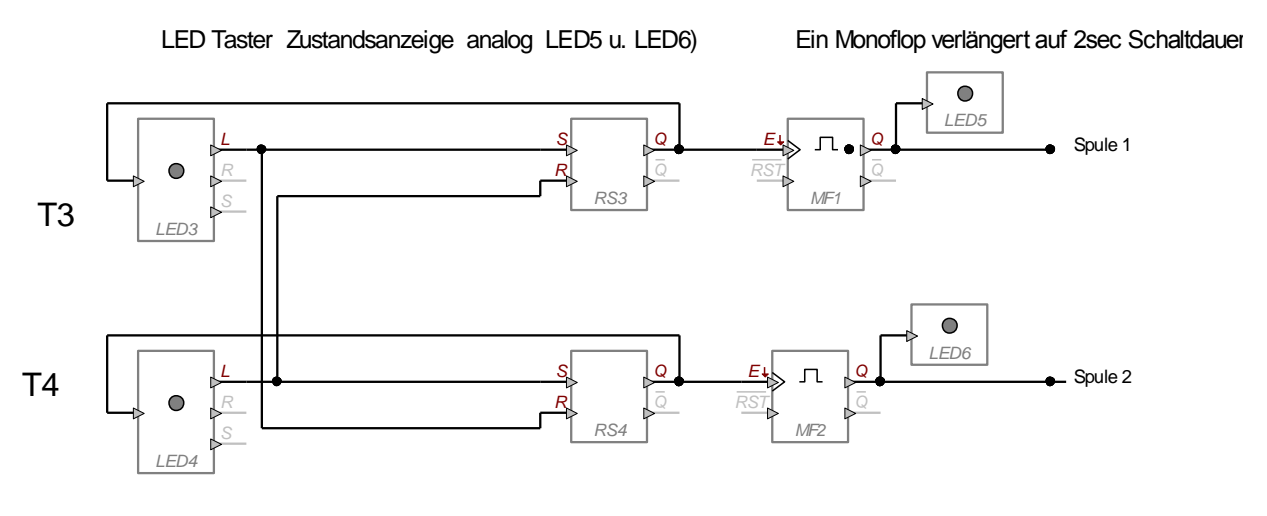

#### **3) Gleisbesetztabfragen**

Das zu Beginn erklärte **JK-Master Slave Flipflop** verarbeitet direkt den vom Schienenkontakt erzeugten und über Interface RD30 weitergeleiteten Impuls (1). In der Schaltung ist parrallel zum externen Schienenkontakt noch ein über den Bildschirm zu betätigender Taster hinzugefügt. Dieser ist notwendig, um im praktischen Betrieb die Ausgangssituation ggf. zu korrigieren. Außerdem simuliert er in der Demoversion den Schienenkontakt . In (2) wird der Schaltplan für ein Macro *Gleisbesetzt* gezeigt und in (3) die fertige,übersichtliche Schaltung .

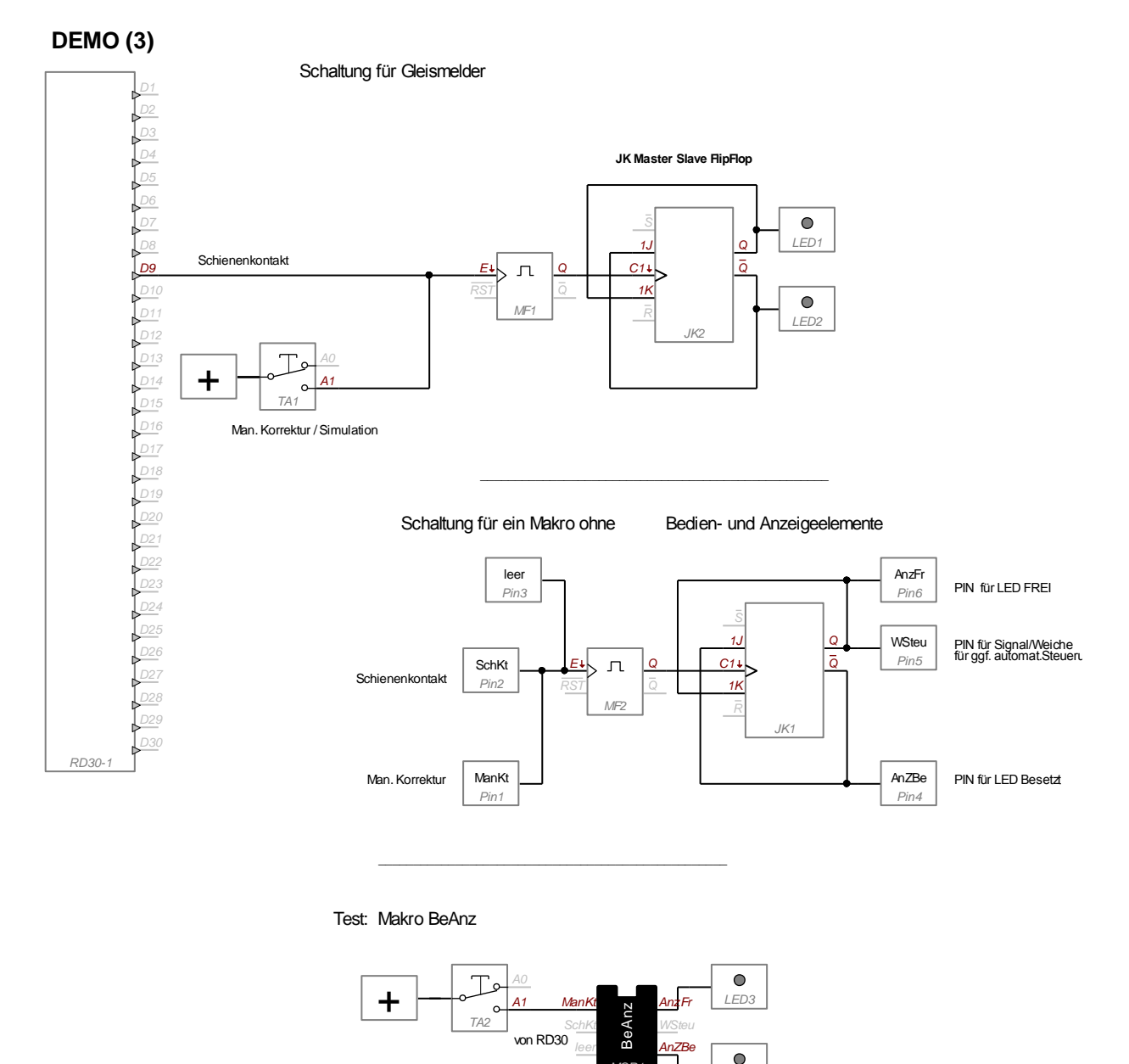

*LED4*

*MCR1*

#### **4.) Gleissicherung**

 Informationen, die über den Ort eines Zuges gemeldet werden, sollen nicht nur angezeigt werden, sie sollen auch zur Sicherung des Verkehrs benutzt werden. Fährt z.B. ein Zug auf ein Nebengleis um überholt zu werden, ist nach Einfahrt das Umlegen der Weiche erforderlich. Diese Sicherung des Überholgleises erfolgt automatisch. Meldet der Reedschalter nach Einfahrt des Zuges "Besetzt", dann wird neben der Anzeige auch die Weiche zurückgelegt**.**  Die Weiche ist gesichert, d.h. sie kann erst manuell betätigt werden, wenn das Gleis wieder frei ist, also die Bedingung *UND `Gleisfrei*` erfüllt wird.

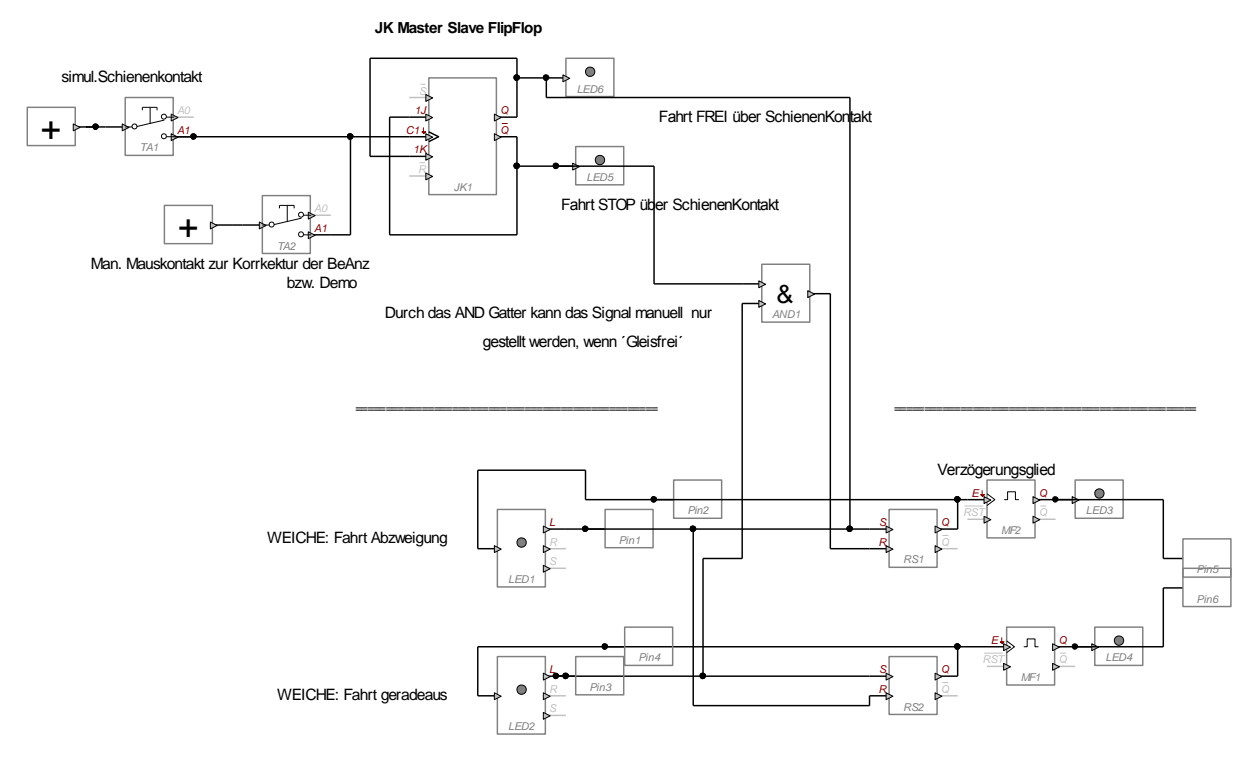

Gleissicherng durch ´Gleisbesetzt´

Die PIN 1 - 6 sind Vorbereitung für geplantes Macro

Demo 4 in Download Bahnsteuerung

Wegen der Vielzahl der Weichen lohnt sich die Herstellung eines Macros zur Weichen oder Signalsteuerung. Die Schaltung dazu entspricht, leicht abgewandelt, der Schaltung aus dem Abschnitt 4.

**DEMO (5)**

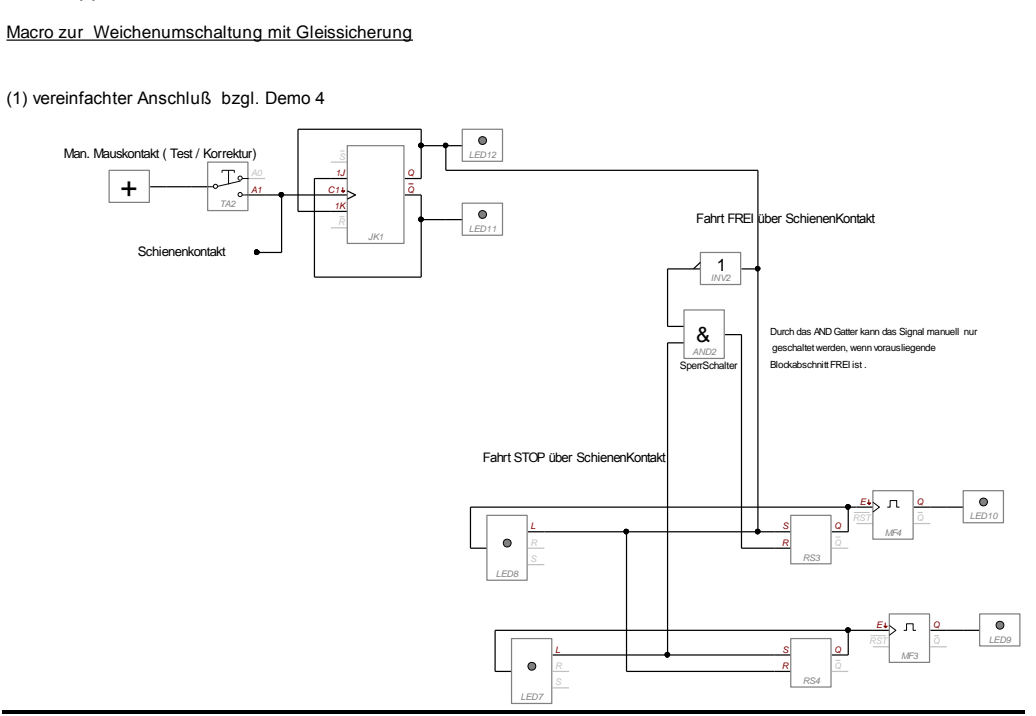

Das Macro erhält auch einen Eingang *`BeAn*` zur automatischen Steuerung über die Gleisbesetztanzeige.

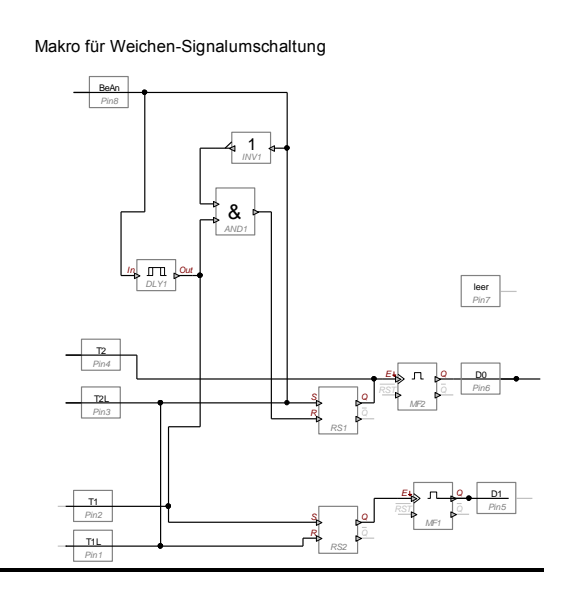

Makro WeS mit BeAnz für einen Doppelspulenantrieb

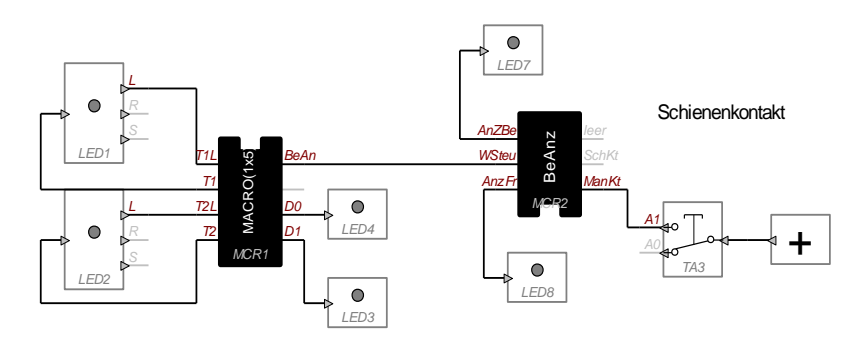

Mit diesem Macro können natürlich auch Signale gesteuert werden.

#### **6.) Gleisbildstellwerk**

Die Software ProfiLab erlaubt auch die Gestaltung von Frontplatten mit Bedienungs- und Anzeigeelementen. Z.B. ist es möglich, den Hintergrund mit einem Gleisbild zu gestalten und darauf die Bedien- und Anzeigeelemente passend anzuordnen.

Demonstrationen und Erläuterungen hierzu in der [Demo 6.](../Wettbewerb%202012/WETTBEWERBSBEITRAG/DEMO%20PRG%20EXE/compilation_6%20%20gleisbildstellwerk+%20autosteuer/6%20%20gleisbildstellwerk+%20autosteuer.EXE)

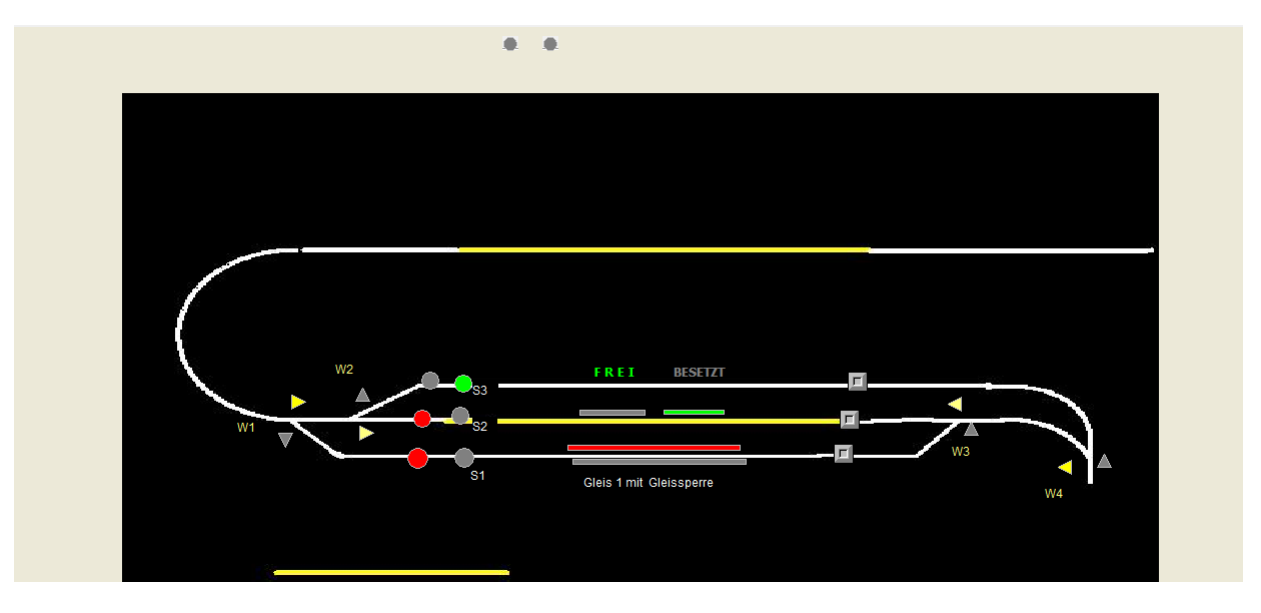

Abb. 6 Gleisbildstellwerk auf dem Monitor

# Demo 6 in Download Bahnsteuerung

\_\_\_\_\_\_\_\_\_\_\_\_\_\_\_\_\_\_\_\_\_\_\_\_\_\_\_\_\_\_\_\_\_\_\_\_\_\_\_\_\_\_\_\_\_\_

Verfasst im März 2012 von

Hartmut Hellkötter

Saatkamps Knapp 2 49545 Tecklenburg

h.hellkoetter@t-online.de